## **Anytronics : ProDim Outstation**

Anytronics ProDim outstations provide touch panel control of lighting levels when using Anytronics dimmers. Though designed primarily for use with the Anytronics ProDim dimmers, they can also be used to control individual channels of other Anytronics analogue input dimmers. The outstations come in two versions :-

Master outstation - for direct connection to the dimming pack. This outstation has the controls which set the four required dimming levels (corresponding to the four preset levels) and another which will set the fade rate between these preset levels.

Slave outstations - up to three of these units can be connected back to the Master outstation. These will allow users to call up the settings on the Master outstation from different locations on a 'last button pressed takes precedence' basis.

## **Connections**

Only one Master outstation should be connected to a dimming channel in each system. This connection is by a three wire interface connected to the three screw terminals on the back of the outstation as follows :-

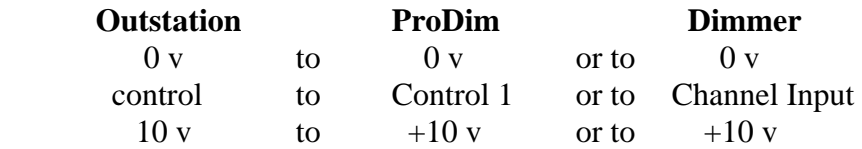

Up to three further outstations may now be connected to the Master using the six way screw terminal or the RJ12 interconnection system (using 6 way telephone cable). The outstations are connected by paralleling pins 0v to 0v, 1 to 1, 2 to 2 etc back to the Master outstation. It is a good idea to check your connections by making sure that each button calls up the correct preset on all outstations.

## **Setting up**

All settings are made on the Master outstation

The fade rate between preset levels is set by the potentiometer control in the corner of the PCB which is labelled 'Fade Rate'. This is factory set for about 30 seconds, but can be set anywhere in the range 5 seconds to 5 minutes by adjusting the control. To minimise delays whilst setting up it is advantageous first to reduce the fade rate to its minimum value.

The other four preset potentiometers (labelled 'Level 1,2,3,4 preset') control the output levels corresponding to the four switch positions. Bear in mind that on powering up the unit, preset 1 will always be selected. The factory settings for presets 1 to 4 are approximately 0, 30, 60, 100% respectively. To change these, first select the preset level by pressing the corresponding switch on the other side of the unit. Then adjust the level required for that preset (allowing for delays due to the fade rate setting). Finally, set the fade rate to the desired value and check its operation by switching between presets.

> Anytronics Ltd, Units 5/6, Hillside Industrial Estate, London Road, HORNDEAN, Hants, PO8 0BL , UK

> Tel :  $+44$  (0) 2392 599410 Fax :  $+44$  (0) 2392 598723 Email : sales@anytronics.com Web : www.anytronics.com

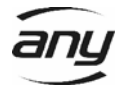